### GESTIONE DEL CURRICULUM

Alla gestione del Curriculum è dedicato il sito web [https://curriculumstudente.istruzione.it,](https://curriculumstudente.istruzione.it/) attivo dal **6 aprile 2021**.

Gli studenti *che non si fossero già iscritti in precedenza* dovranno quindi registrarsi al suddetto portale del M.I. seguendo la sequenza indicata di seguito:

### **Passaggio 1**: [https://curriculumstudente.istruzione.it,](https://curriculumstudente.istruzione.it/)

#### Cliccare **Accedi (in alto a destra)**

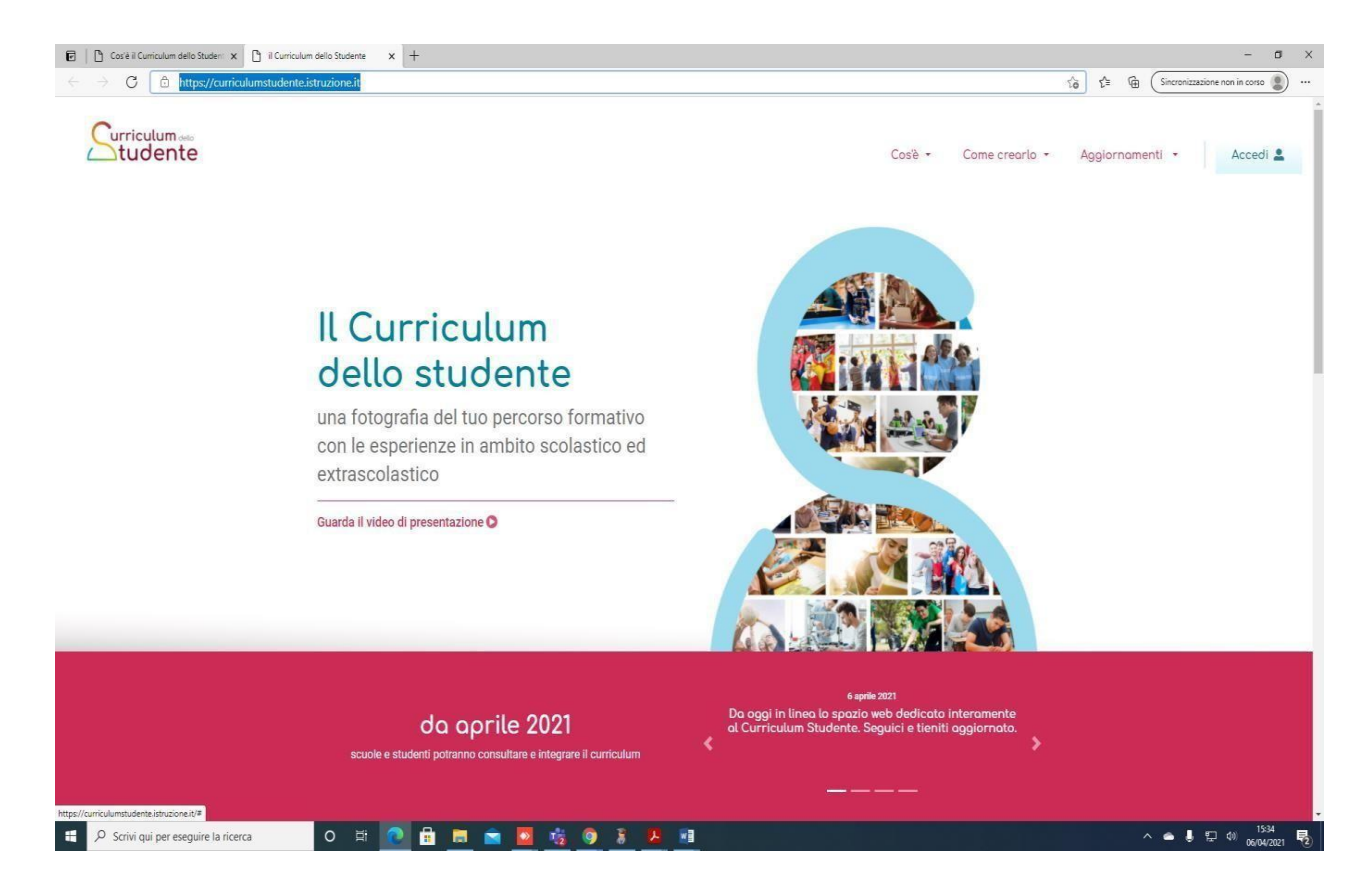

#### **Passaggio 2**

### Cliccare Studente (al centro a destra)

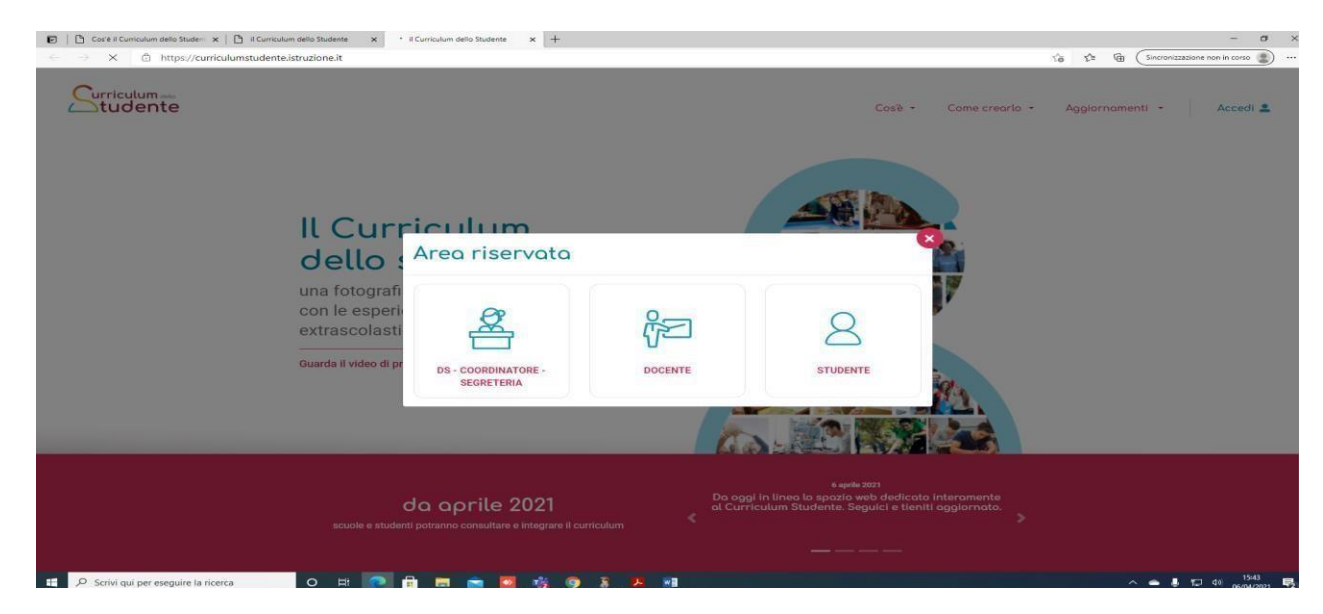

# **Passaggio 3**

# **Cliccare Registrati** in basso a destra

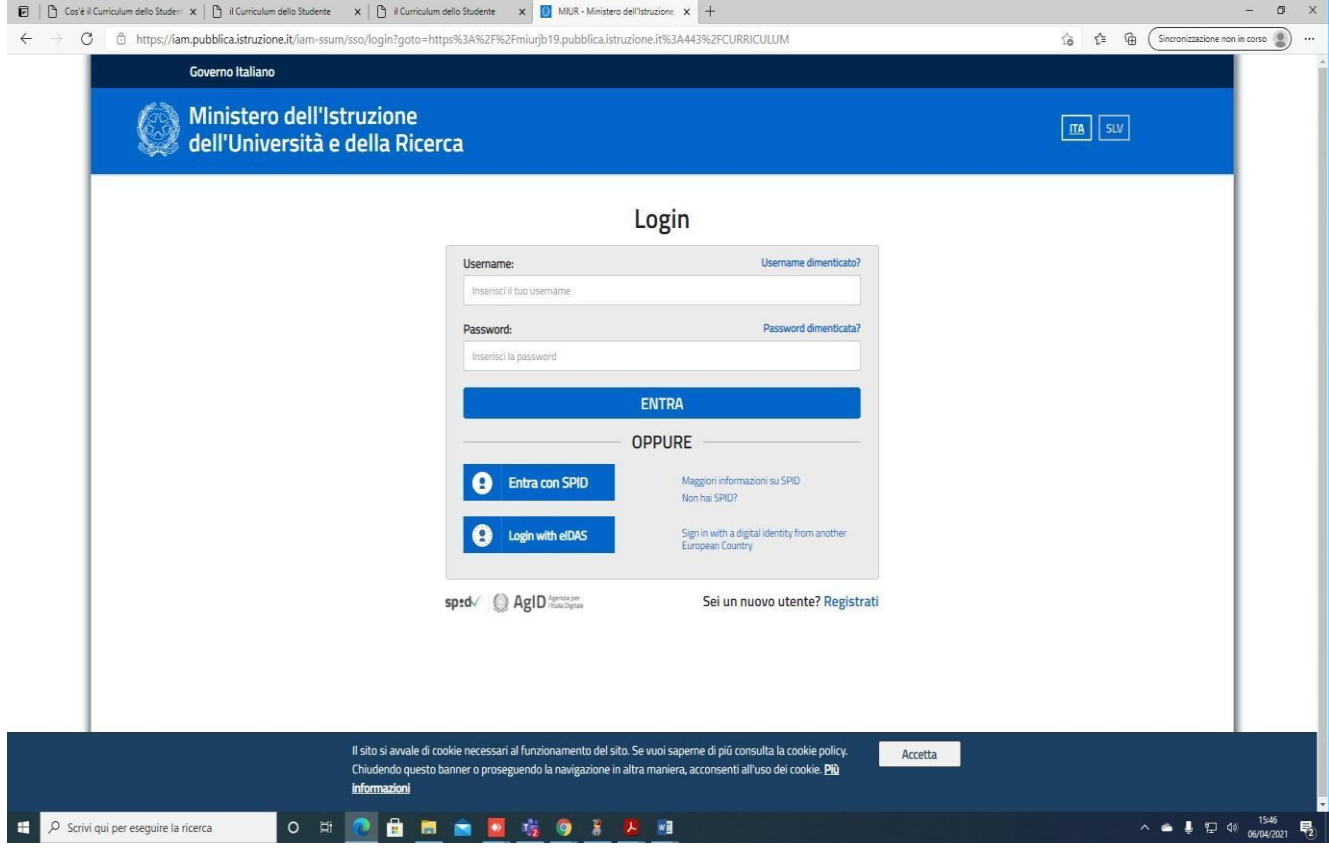

**Passaggio 4**

# Cliccare Procedi con la registrazione

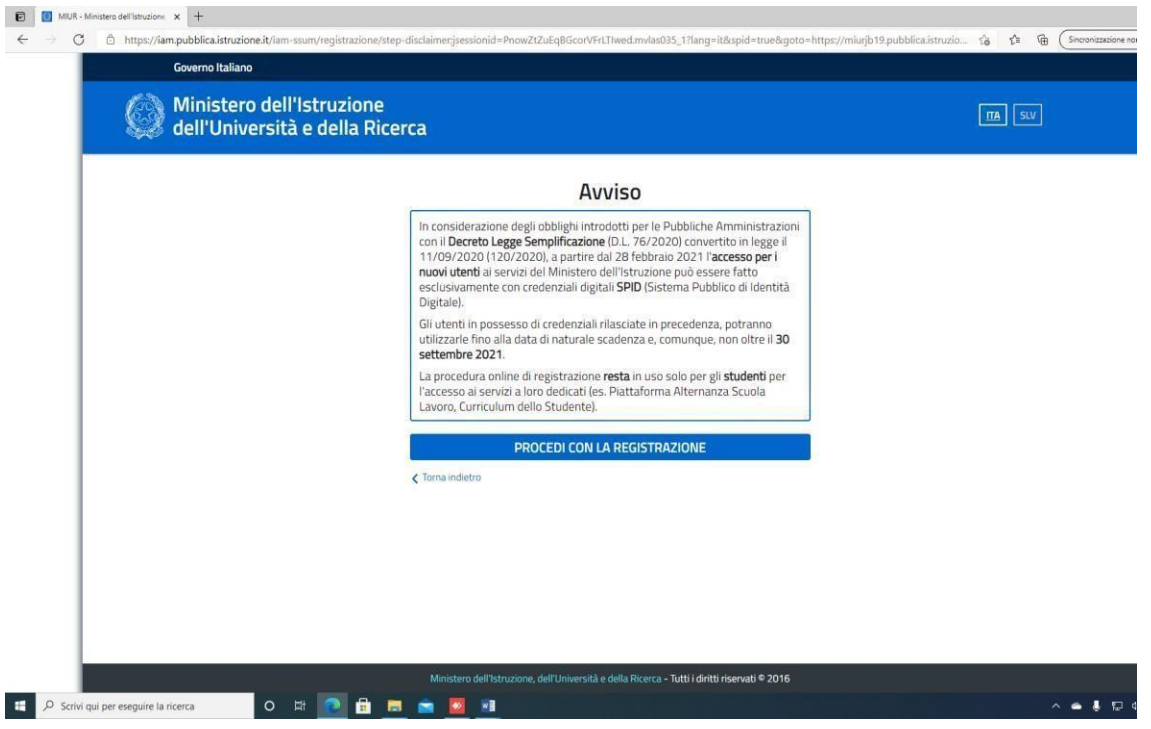

### **Passaggio 5**

Inserire il proprio codice fiscale

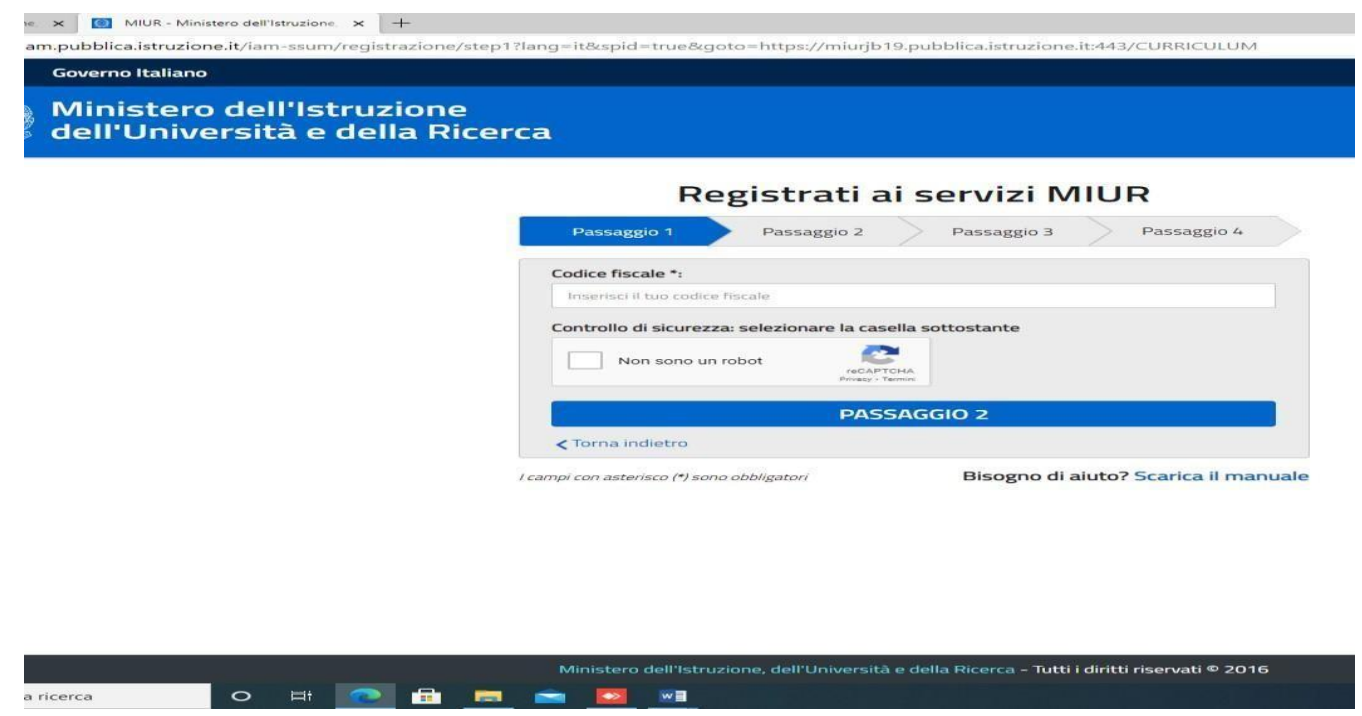

**Passaggio 6**

### **Completare con i dati richiesti**

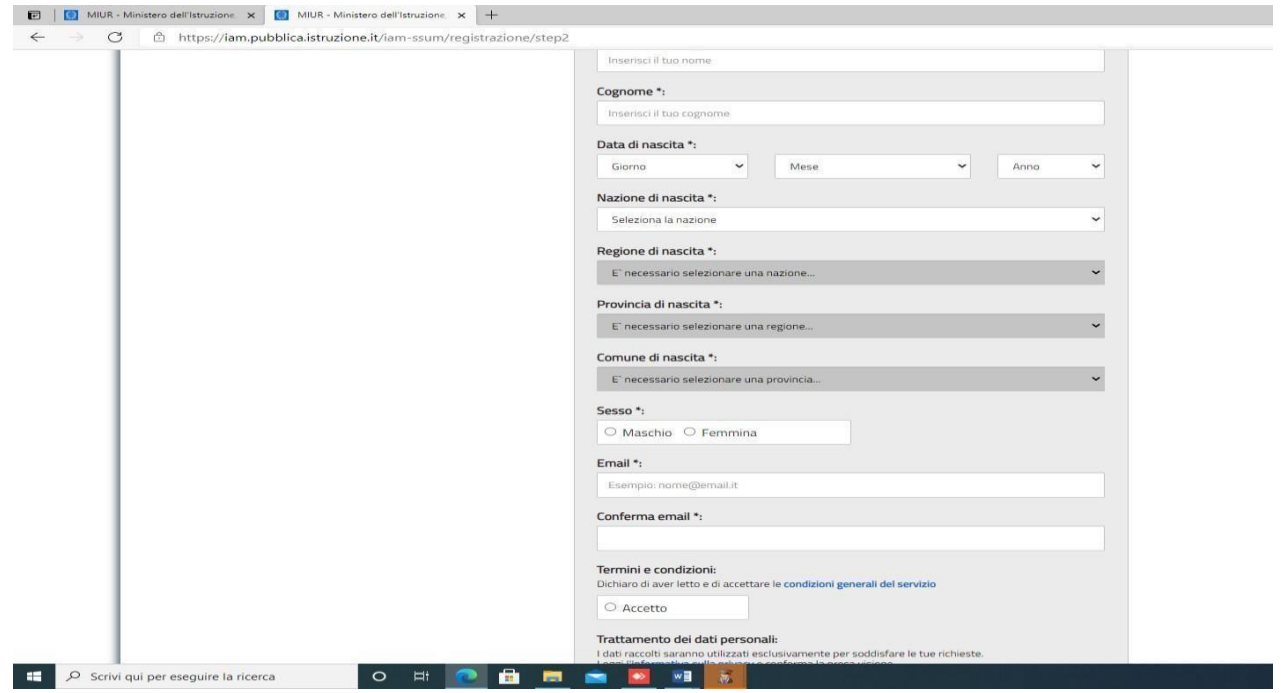

Una volta completata la fase di registrazione seguendo i passaggi sopra illustrati, verrà inviata all'indirizzo e-mail indicato nella registrazione, **una mail, riportante le credenziali per entrare nella sezione del curriculum**.

Per poter accedere al curriculum gli studenti dovranno a questo punto essere abilitati dall'istituto.

### **Gli studenti/studentesse, terminata la fase di registrazione, devono comunicare immediatamente all'indirizzo [blis011002@istruzione.it](mailto:blis011002@istruzione.it)**

l'avvenuta registrazione al portale, indicando cognome, nome e classe.

Sarà così possibile abilitare i nuovi studenti registrati. Quelli già registrati in precedenza vengonoabilitati in automatico in questi giorni dalla segreteria didattica.

**Le studentesse e gli studenti**, **una volta abilitati**, entrando nel curriculum [https://curriculumstudente.istruzione.it,](https://curriculumstudente.istruzione.it/) con le credenziali ottenute dopo la registrazione, potranno **visualizzare la sezione I Istruzione e formazione** e **compilare** le sezioni di competenza **della II e della III parte del Curriculum**;

Nella slide successiva viene evidenziata **la schermata che si propone allo studente, riportante le tre sezioni del curriculum.**

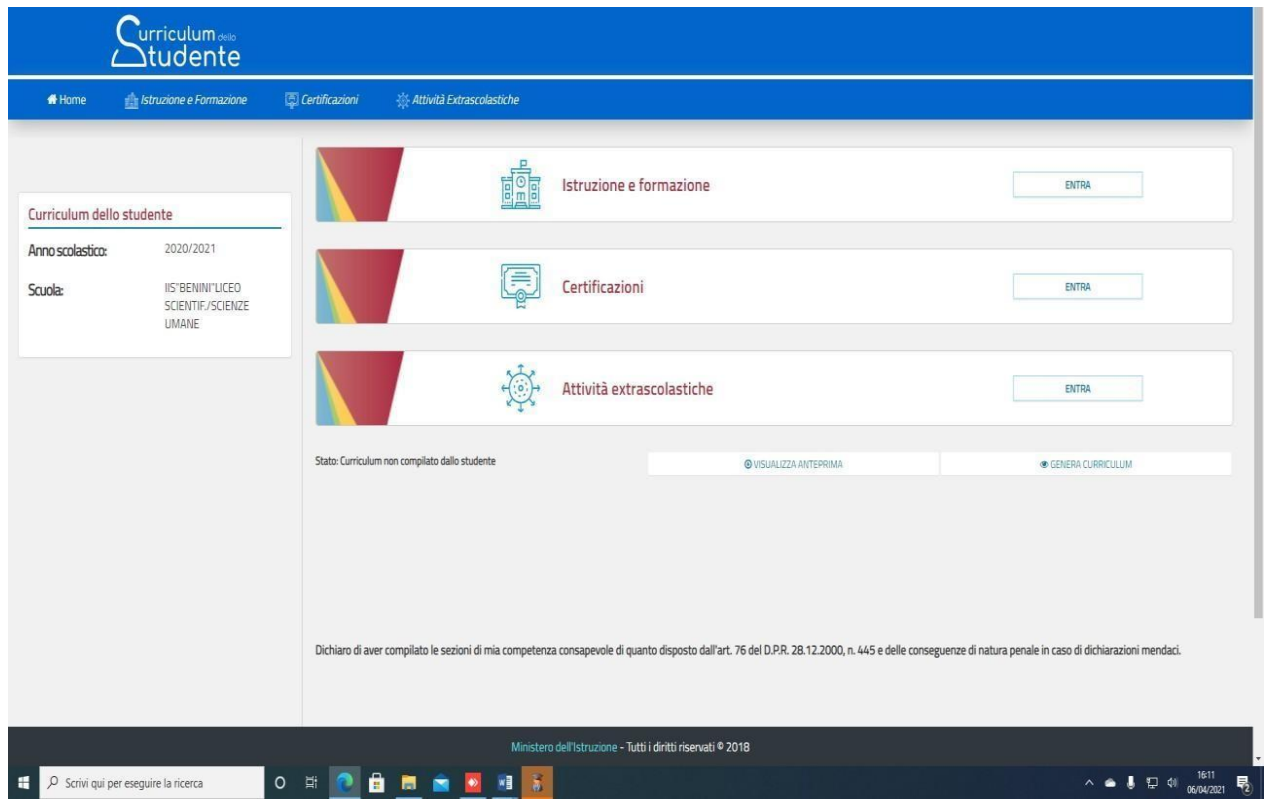

## Nella parte I del Curriculum gli studenti/le studentesse controlleranno i seguenti dati:

- Percorsi per le competenze trasversali e per l'orientamento (PCTO);
- Partecipazione ad attività extracurricolari di arricchimento dell'offerta formativaorganizzate dalla scuola;
- Mobilità studentesca:
- Eventuale inserimento nell'Albo nazionale delle eccellenze.

Nel caso riscontrassero difformità con il percorso effettuato, sono pregati di comunicarlo con cortese sollecitudine al coordinatore di classe.